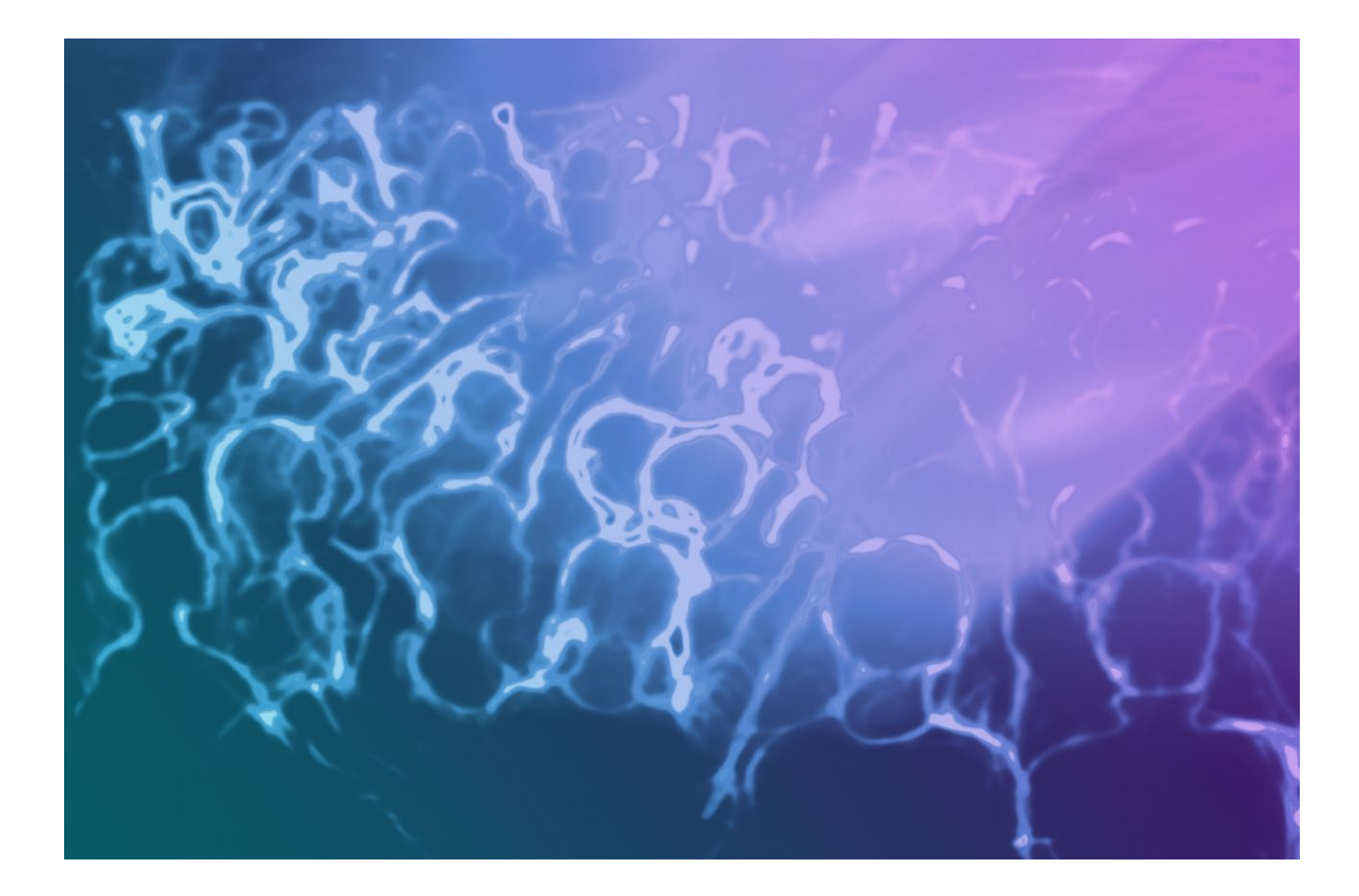

# Medialon Showmaster Hardware Manual

User Reference

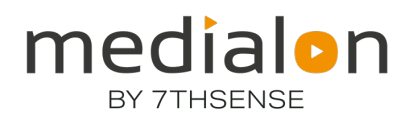

#### Trademark Information

Medialon is a trademark of 7thSense Design Ltd. Product or company names that mentioned in 7thSense Design Ltd publications are tradenames or trademarks of their respective owners, and such trademarks may also be registered in their respective countries.

#### Copyright Information

All Rights Reserved. This document is copyrighted © by 7thSense Design Ltd and shall not be reproduced or copied without express written authorization from 7thSense Design Ltd.

The information in this document is subject to change without notice. 7thSense Design Ltd assumes no responsibility for errors, and/or omissions contained in this information.

#### Document Revision

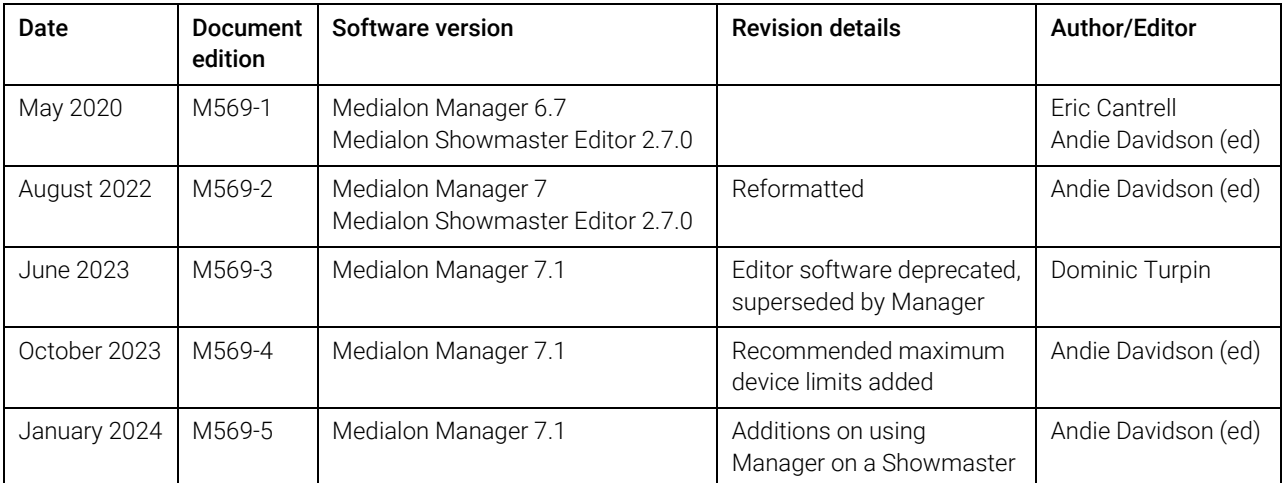

#### M569-5

# **Contents**

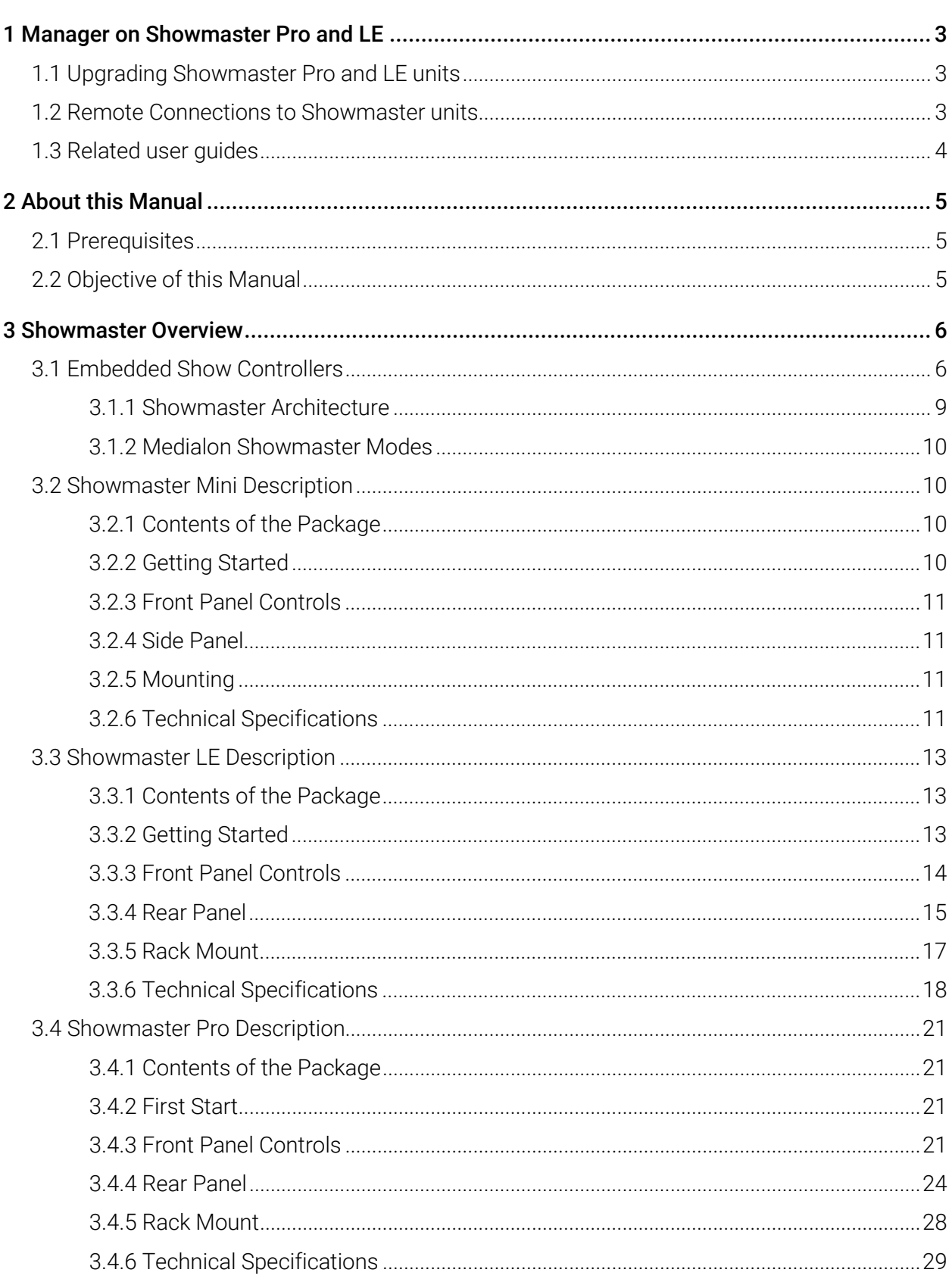

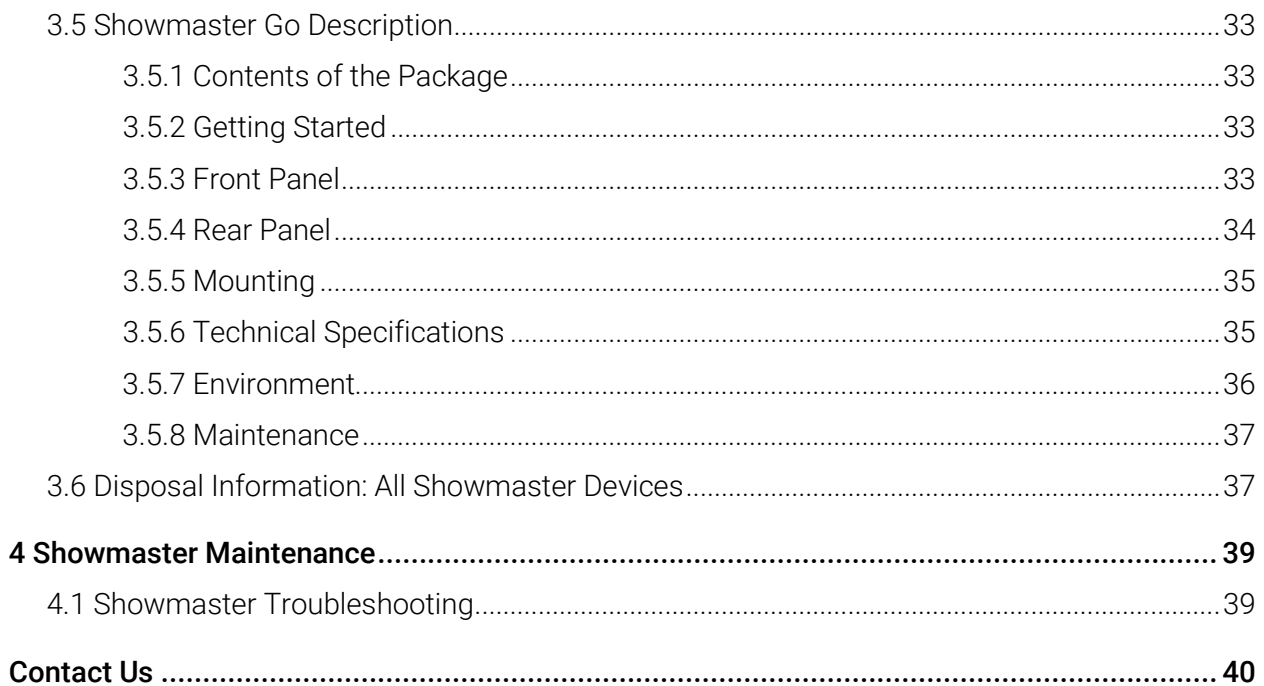

# 1 Manager on Showmaster Pro and LE

Showmaster LE and Pro units have previously used Showmaster Editor software. They now run Medialon Manager 7, in line with Showmaster Go and Mini. Any Showmaster can now be addressed as a full Windows PC using remote access (VNC or Remote Desktop Connection). Showmaster LE and Pro can also be addressed using the Manager Web Interface.

This manual edition relates to Medialon Manager 7.1 running on Showmaster devices and no longer running Showmaster Editor.

For Showmaster Editor, please see the previous edition: [M569-2 Showmaster Hardware Manual-Editor.](https://portal.7thsense.one/user-guides/medialon-pdf-library/User%20Guides/M569-2%20Showmaster%20Hardware%20Manual-Editor.pdf)

# 1.1 Upgrading Showmaster Pro and LE units

Showmaster devices running Manager require more data storage; older units can be upgraded.

Existing Showmaster LE and Pro units may be upgraded from Showmaster V2, requiring return to 7thSense for replacement larger SSD and OS update, and installation of Manager 7.1.

Please note that projects created in Editor (from version 2.7) must be manually updated before being loaded in Manager 7.1 on upgraded Showmaster Pro and LE. This is important to avoid corrupting projects written in older versions of Manager.

- Please contact our sales team at [info@7thsense.one](mailto:info@7thsense.one) for more information, and to enquire about compatibility of your Showmaster hardware with Medialon Manager 7.1
- M866 Showmaster Upgrade Checklist This is your FAQ and reference when upgrading Showmaster Pro and LE to Manager 7.

# 1.2 Remote Connections to Showmaster units

All models of Showmaster can be addressed using remote access software. We recommend VNC, Windows RDC, or TeamViewer. If using TeamViewer, turn off logging to avoid filling the hard drive.

• See quide M865 Showmaster Remote Access (using Manager on a Showmaster device via VNC or RDC)

Showmaster Pro and LE upgraded to Manager 7 can also be addressed via Medialon Web Interface.

• See quide M816 Medialon Manager Web Interface (controlling Showmaster LE or Pro over IP)

All these and other Medialon user guides are available on the 7thSense user portal: [https://portal.7thsense.one/online-help/medialon\\_library.html](https://portal.7thsense.one/online-help/medialon_library.html) 

# 1.3 Related user guides

- M515 Medialon Control Systems Manual (Medialon Manager V7 user guide)
- M868 Medialon Manager 7.1 Release Notes

# 2 About this Manual

This manual is written for professional users: show technicians, freelancers and end user technicians who are responsible for installing and running Medialon Showmaster show controllers in live events or permanent installations.

### Important: please read

- M562 Medialon Safety Instructions for installation, use and service
- M561 End User's License Agreement for Medialon Software and Plug-Ins. Warranty Terms and Conditions for Medialon Hardware

# 2.1 Prerequisites

This manual assumes the following prerequisites:

- Proficiency using Windows interface
- General knowledge of computer hardware
- General knowledge of control protocols: DMX 512, MIDI, Serial, Timecode
- General knowledge in audio-visual: Video, Video processing, Audio, Lighting, Machinery
- General knowledge in show structure

# 2.2 Objective of this Manual

After reading this manual, you will be able to:

- Describe the features of Medialon show control hardware
- Set up hardware required for a Show Control installation using Medialon show control hardware

# 3.1 Embedded Show Controllers

Medialon Control System brings the power of Medialon Manager, award-winning Show Control software, in a rugged and compact hardware design.

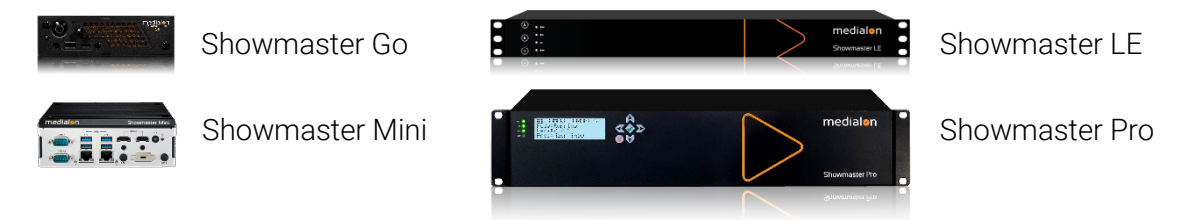

The Showmaster range includes products that are managed in different ways. All models run Medialon Manager on the Showmaster hardware. Programming is done directly on the Showmaster Mini or Showmaster Go hardware. This is a key difference. Programming can be done directly on the Showmaster LE and Pro as well as offline (without the ability to run or debug the project) using Medialon Manager set in the appropriate mode.

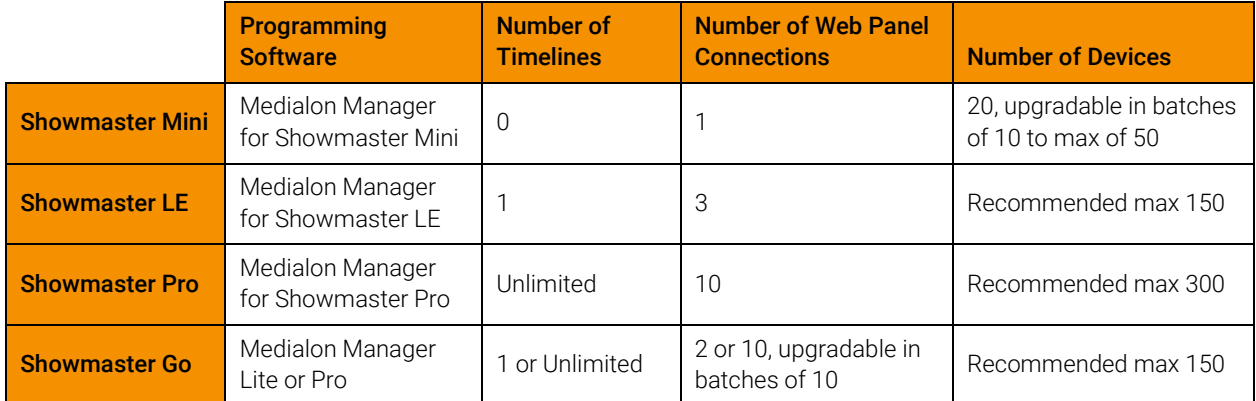

Showmaster LE and Showmaster Pro use a run-time version of Medialon Manager software. A timeline show is created by connecting a computer / laptop to Showmaster via Ethernet, authoring the project either directly on the Showmaster using a remote connection or offline, and then transferring the finalised project (see also guide [M865-1 Showmaster Remote Access.pdf\)](https://portal.7thsense.one/online-help/index.html?medialon_library.html).

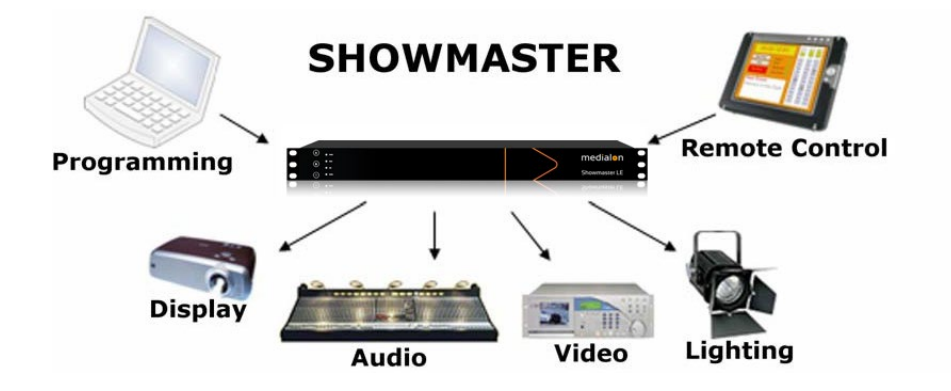

Medialon Showmaster benefits from the extensive Medialon device plug-in library for connectivity with a wide range of audio-visual equipment.

Showmaster projects can be created directly on the Showmaster via a connection through either RDP or TeamViewer, as well as offline using Medialon Manager. In the latter case, the resulting project file must be deployed to the Showmaster's hard drive either manually or through the Showmaster's web interface (Pro or LE models only).

### Showmaster Mini

Showmaster Mini is a capable and flexible device is suited to simple AV control applications and installation types. Its ruggedized, fanless, small form factor makes it easy to mount where AV racks are not suitable. Showmaster Mini carries a reduced-feature version of Medialon Manager show control software, making it a low-cost solution that still carries the power, flexibility, and ease of use Medialon is known for. Designed for less demanding applications, it starts with a 20 device limitation, expandable in 10-device batches up to a max of 50 devices. This AV device controller runs Medialon Manager V6 and V7 for Showmaster Mini for step-based tasks only.

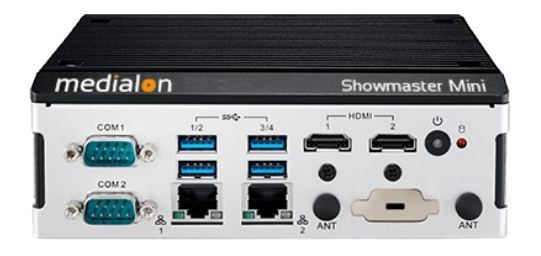

The connectors for Showmaster Mini are all on the front of the unit, as it is meant to be mounted vertically on a DIN rail. It includes two Serial ports, four USB 3.0 ports, two HDMI ports (for Local Panels and programming), two 10/100/1000 Base-T Ethernet ports, and the power button.

Showmaster Mini runs Windows 10 IoT Enterprise LTSC and includes Medialon Manager for Showmaster Mini software for programming and show execution.

### Showmaster LE

Showmaster LE is an all-in-one Embedded Show Controller fitted with all necessary show protocol interfaces. It controls and synchronizes dimmers, lighting desks, video projectors, video servers, sound processors etc. Showmaster LE also provides digital I/O.

Its editing software, Medialon Manager 7.1, embeds most of the features of our award-winning technology such as devices synchronization and logical programming as well as real time testing. It allows programming of one show at a time, up to 3 Web Panels but does not support 3rd party extension interfaces.

Medialon Showmaster LE is a 1 U, full 19" rack-mountable machine; the front panel consists of function buttons and status LEDs.

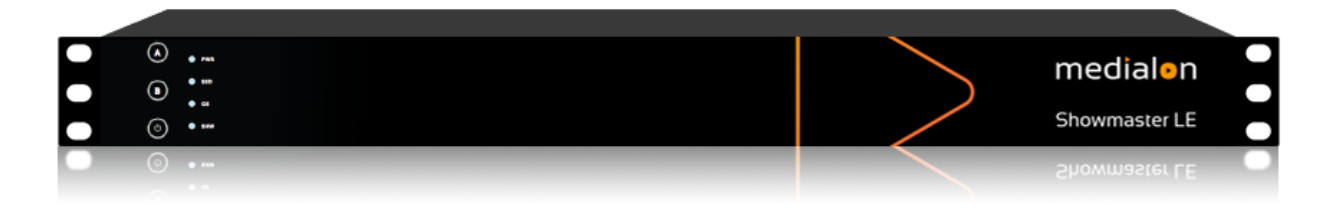

The rear panel hosts two 10/100/1000 Base-T Ethernet interfaces, digital I/O connections, serial ports, a DMX port, and MIDI ports.

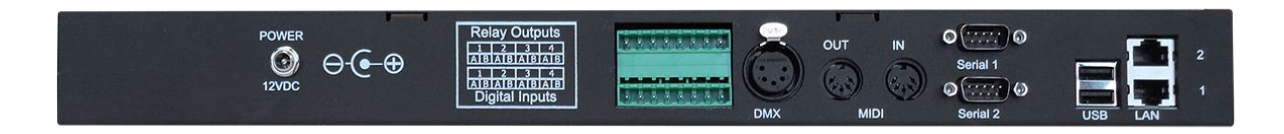

Medialon Showmaster LE operates on an embedded operating system (OS) and is programmed with Medialon Manager 7.1 software.

### Showmaster Pro

Showmaster Pro is an all-in-one embedded Show Controller fitted with all necessary show protocol interfaces. It controls and synchronizes dimmers, lighting desks, video projectors, video servers, sound processors etc. Showmaster Pro also provides digital I/O and balanced timecode input/output with video reference.

Its editing software, Medialon Manager 7.1, embeds most of the features of our award-winning technology such as devices synchronization and logical programming as well as real time testing. It supports multiple timeline, 3rd party interfaces, up to 10 Web Panels and signal recording.

Medialon Showmaster Pro is a 2U, full 19" rack-mountable machine; the front panel consists of an LCD display, function buttons and status LEDs. (Mk 2 illustrated).

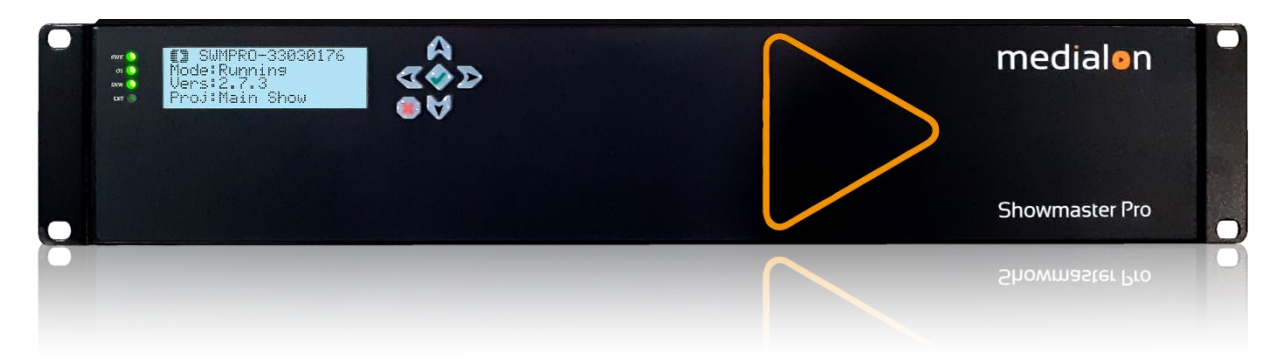

The rear panel hosts two 10/100/1000 Base-T Ethernet interfaces, digital I/O, serial ports, DMX ports, MIDI ports and timecode input and output ports.

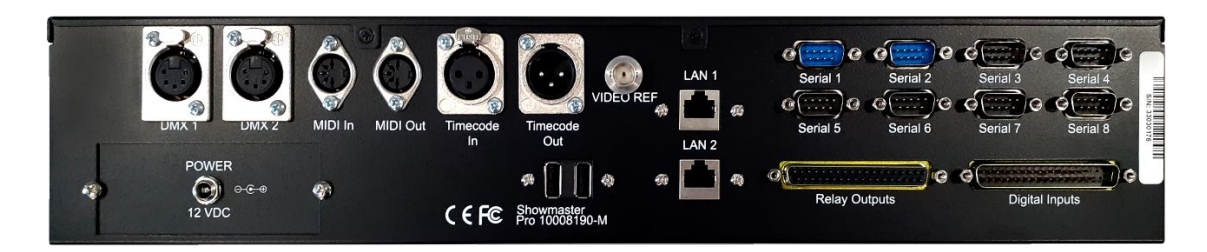

Medialon Showmaster Pro operates on an embedded operating system (OS) and is programmed with Medialon Manager 7.1 software.

### Showmaster Go

Showmaster Go is the top of the line Medialon show control product, running Medialon Manager V6 and V7 software and MAS Pro Dante software on the same compact, ruggedized hardware. It is intended to be mounted on things that move: ride vehicles, parade floats, tour buses, trams, show barges, etc.

It can be mounted in a 1U rack mount (three can fit side by side in 1U of rack space), or it can be mounted in a shock mount carrier for high vibration/high shock environments. The front panel includes the power button, a USB 2.0 type A connector, and a USB 3.0 type C connector.

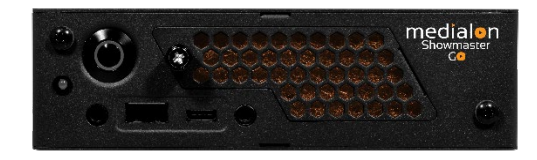

The rear panel has four DisplayPort outputs (for Local Panels), a GPIO port with 3 softwareconfigurable channels of Input or Output, two 10/100/1000 Base-T Ethernet ports, and two USB 2.0 type A ports.

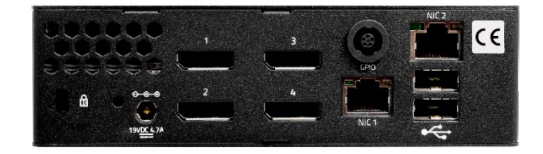

Showmaster Go runs Windows 10 IoT Enterprise LTSC and includes Medialon Manager (Lite or Pro, depending on licensing) and MAS Pro software (licensed for 16, 32 or 64 channels of Dante output).

# 3.1.1 Showmaster Architecture

The remainder of this section is specific to the Showmaster Pro and Showmaster LE architecture, since it differs from Medialon Manager, documented elsewhere in this manual. The following sections only apply to Showmaster LE and Showmaster Pro.

# 3.1.2 Medialon Showmaster Modes

Showmaster LE/Pro switches between different modes to run and to program.

# Running or Normal Mode

This is the default mode of Medialon Showmaster LE/Pro. At startup, Showmaster LE/Pro uses its locally connected resources and runs the show.

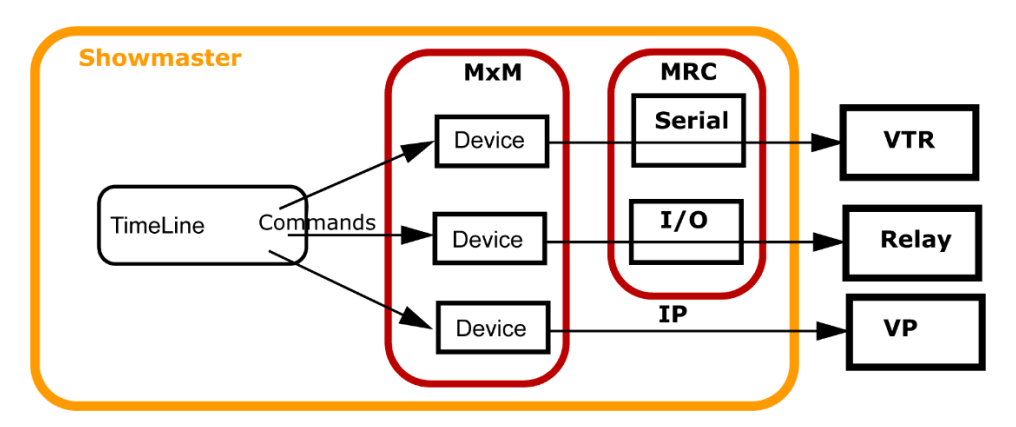

- Device Commands are executed when the Timeline runs.
- The Devices send command orders using a Medialon plug-in (MxM) through the appropriate resources (MRC) to connected machines.

# Programming Mode

Programming is done in Stop mode using either an offline version of Medialon Manager that is set to the appropriate Showmaster model's mode, or directly on the device via a remote connection.

# 3.2 Showmaster Mini Description

# 3.2.1 Contents of the Package

The Medialon Showmaster Mini Package includes:

- Medialon Showmaster Mini
- Power adaptor

# 3.2.2 Getting Started

Showmaster Mini runs a version of Medialon Manager, and programming can be done directly on the hardware.

# 3.2.3 Front Panel Controls

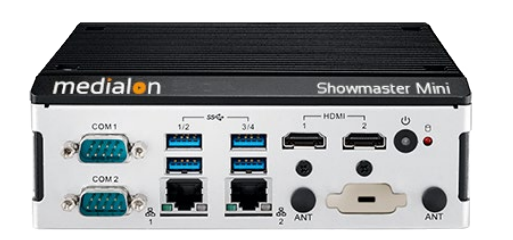

#### Power button

**U** Press to power on Showmaster Mini. The orange LED indicates the power state.

- 2 × Serial, COM 1 and COM 2
- $-4 \times$  USB 3.0
- $\cdot$  2 × RJ45 10/100/1000 base-T Ethernet
- $\bullet$  2 × HDMI UHD

# 3.2.4 Side Panel

The image below shows the side panel of Medialon Showmaster Mini. This has the Phoenix DC power connector and 3.5 mm mini-jack sockets for line out and mic in.

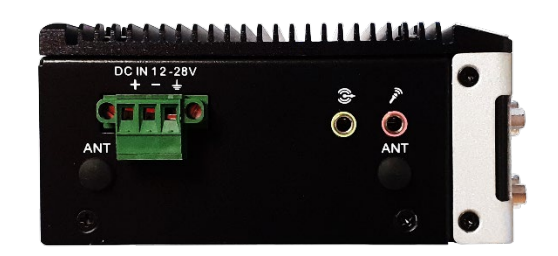

# 3.2.5 Mounting

The rear panel has 3 screw points for attaching a DIN-rail bracket for vertical mounting. Alternatively, the unit can be wall mounted using two correct brackets, attached to left and right sides at the lower two screw points on each side.

# 3.2.6 Technical Specifications

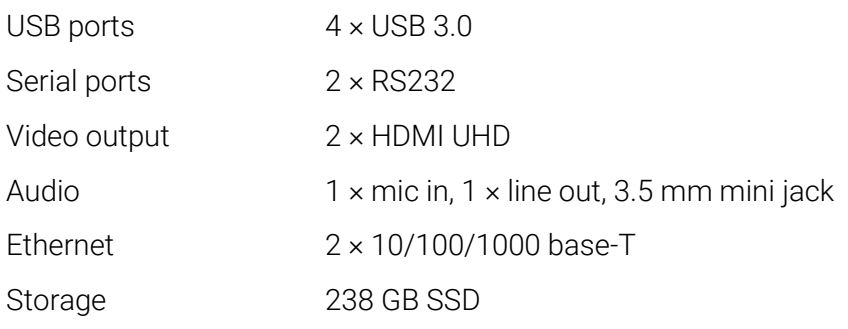

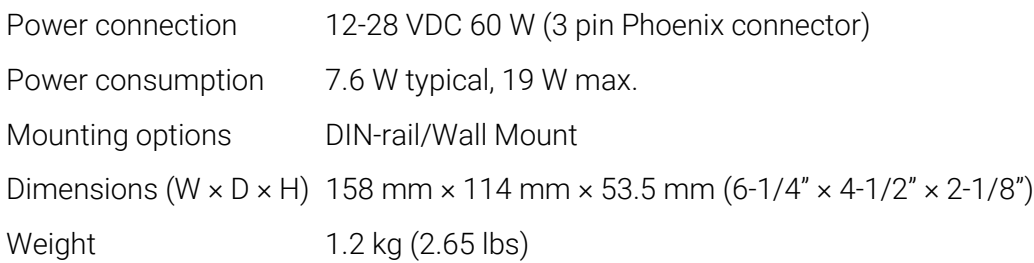

Technical specifications are subject to change without prior notice. Please check www.medialon.com for the latest information.

### Environmental Specifications

#### Operating Temperature

- With industrial-grade SSD/mSATA:  $-30 \sim 70$  °C (22  $\sim$  158 °F), with airflow rate = 0.7 m/sec
- With 2.5-inch hard disk:  $0 \sim 45 \degree C$  (32  $\sim 113 \degree F$ ), with airflow rate = 0.7 m/sec

#### Relative Humidity

• 95% @ 40 °C (non-condensing)

#### Storage Temperature

•  $-40 \sim 85 \degree C (-40 \sim 185 \degree F)$ 

#### Vibration Tolerance

• When the system is equipped with an SSD/mSATA: 3 Grms, IEC 60068-2-64, random,  $5 \sim$ 500 Hz, 1 hr/axis, (x, y, z) 3 axes

#### Shock Tolerance

• When the system is equipped with an SSD/mSATA: 30 G, IEC 60068-2-27, half sine, 11 ms duration

#### Safety Certification

• UL, CB, CCC, BSMI

#### EMC Certification

• CE, FCC, CCC, BSMI

#### Federal Communications Commission (FCC Statement)

This equipment has been tested and found to comply with the limits for a Class B digital device, pursuant to part 15 of the FCC Rules. These limits are designed to provide reasonable protection against harmful interference in residential installations. This equipment generates, uses, and can radiate radio frequency energy and, if not installed and used in accordance with the instructions, may cause harmful interference to radio communications. However, there is no guarantee that interference will not occur in a particular installation. If this equipment does cause harmful interference to radio or television reception, which can be determined by turning the equipment off and on, users are encouraged to try to correct the interference by one or more of the following measures:

- Reorient or relocate the receiving antenna.
- Increase the separation between the equipment and receiver.
- Connect the equipment into an outlet on a circuit different from that to which the receiver is connected.
- Consult your dealer or an experienced radio/TV technician for help.

For further technical information, please refer to the Advantech ARK-1220L user manual.

# 3.3 Showmaster LE Description

# 3.3.1 Contents of the Package

The Medialon Showmaster LE Package includes:

- Medialon Showmaster LE
- Power adaptor

# 3.3.2 Getting Started

Medialon Showmaster LE is designed as a stand-alone Show Controller.

Showmaster LE does not need a keyboard, mouse or screen to work.

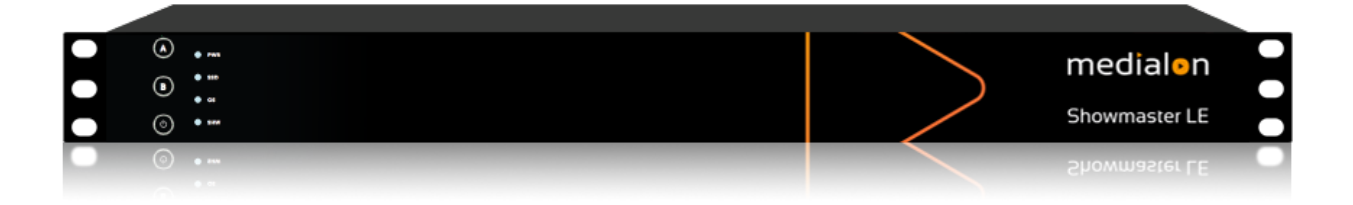

Connect the power supply and press and hold the front **button to start Showmaster LE.** 

# 3.3.3 Front Panel Controls

## Button Functions

#### A button

Not used.

#### B button

Not Used.

#### Power button

**U** Press this button to power on Showmaster.

Press this button to power off (soft power) Medialon Showmaster.

### LED Status Messages

Four LEDs give a quick overview of the main status of Medialon Showmaster.

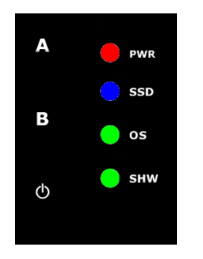

#### PWR: Power LED

This LED lights red when Showmaster is powered on.

#### SSD: SSD LED

This LED blinks blue when Showmaster is reading or writing to its internal storage.

#### OS: Showmaster LED

This LED indicates the current status of Medialon Showmaster.

#### SHW: Project LED

This LED indicates the current status of the Medialon Showmaster Project.

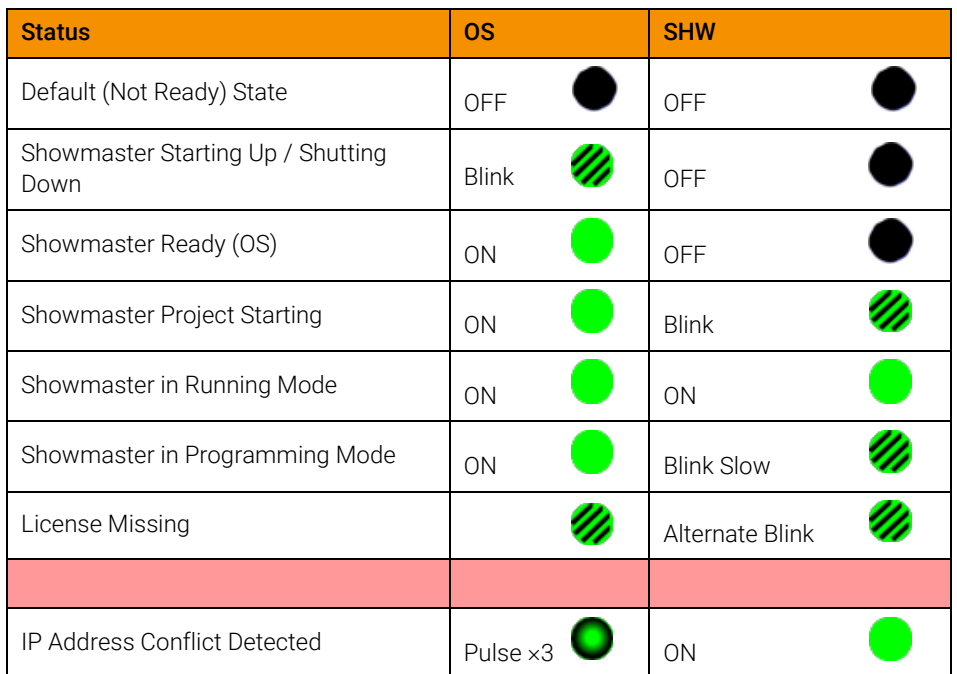

# 3.3.4 Rear Panel

The image below shows the rear panel of Medialon Showmaster LE.

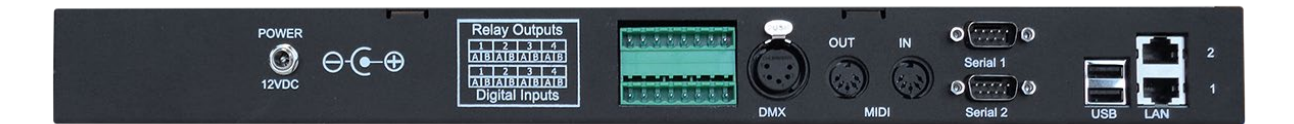

- [LAN] RJ45 Ethernet LAN connectors (10/100/1000 Base-T)
- $[USB]$ : Not used  $(*)$
- [Serial 1] Serial Port 1: Serial RS232 port
- [Serial 2] Serial Port 2: Serial RS232 port
- [MIDI] MIDI Port: MIDI Input and Output
- [DMX512] DMX Port: DMX512 Output
- [Relay Outputs] Digital Output Port: 4 relays 24 V 1 A Max
- [Digital Inputs] Digital Input Port: 4 contact closure input detection max 10 kΩ
- [POWER] Power Connector 12 VDC 5 A. [See Power section for details.](#page-20-0)

(\*) USB bottom port may be used for maintenance purposes (such as image updates/restoration), top port is not used.

# Digital Input/Output Port Wiring

#### Digital Input Connector

Showmaster LE has four digital (contact closure) inputs.

Digital Inputs are connected to Showmaster LE via terminal block connectors.

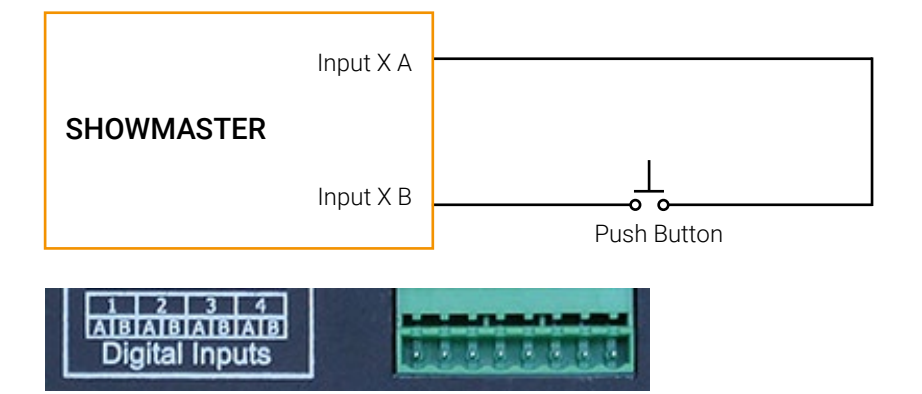

#### Relay Output Connector

Showmaster LE has four relays. Relay outputs are connected to Showmaster LE via 4 terminal block connectors.

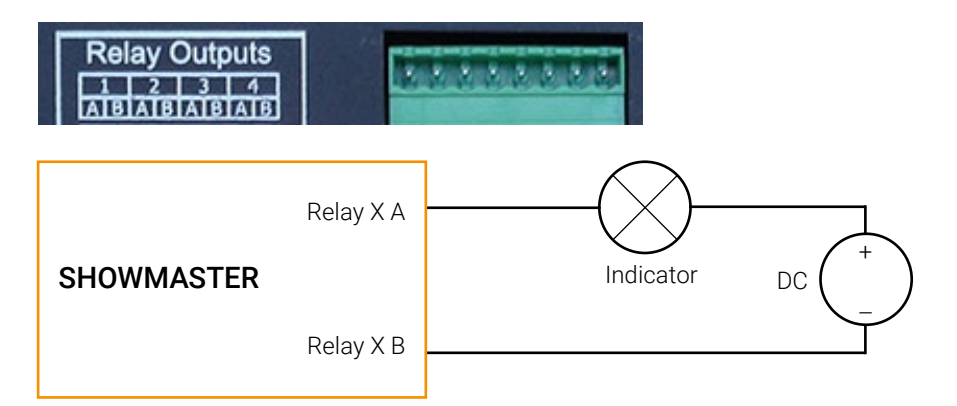

### MIDI Connection

Medialon Showmaster LE is provided with MIDI Input and Output port.

#### Pin Connection

- 1 NC
- 2 NC
- 3 Cable shield (output only)
- 4 +5 V DC (source)
- 5 MIDI Data (sink)

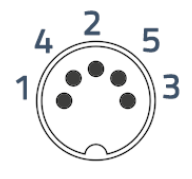

# DMX Connection

Medialon Showmaster LE is provided with a DMX 512 output.

#### Pin Connection

- 1 Ground
- 2 Data –
- 3 Data +
- 4 NC
- 5 NC

## Serial Connection

Medialon Showmaster LE is provided with 2 serial ports.

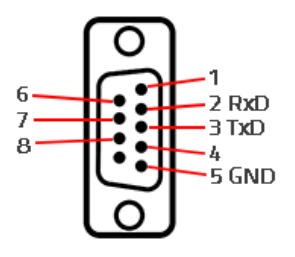

Showmaster LE is configured with DTE serial ports. Use a crossover (null modem) cable when you want to connect to a computer.

# 3.3.5 Rack Mount

WARNING – The unit is intended to be rack-mounted as per applicable requirements so no imbalance likely to occur to the internal components. Adequate clearance for airflow should be provided on both sides so ambient temperature does not exceed the limit.

• Please refer to document: M562 Medialon Safety Instructions for installation, use and service.

### Installation

NOTE You need a #2 Phillips screwdriver for rack mount installation. Complete the following steps to mount devices in a rack:

- Remove the rack mount kit from the shipping carton. The kit contains two L-shaped mounting brackets and four sink-head screws.
- Using a Phillips screwdriver, attach the mounting brackets to the sides of the device using four sink-head screws.
- Using a Phillips screwdriver, mount the device in the rack using four rack-mounting screws.

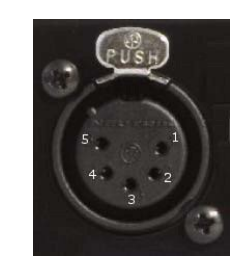

# 3.3.6 Technical Specifications

## Network Connection

- Number: 2
- Connector: RJ45 female
- Interface: 10/100/1000 Mbps (1000 Base-T)
- Protocol: TCP/IP
- Addressing: Static IP or DHCP

### USB Connections

- Number: 2
- Connector: USB slave socket
- Interface: USB 2.0
- USB Top Port: Not Used
- USB Bottom Port: May be used for maintenance purposes (such as image updates/restoration)

## Serial Interfaces

- Number: 2
- Connector: 9-pin D-type Male
- Format: RS-232

# Digital Interfaces

Isolated Inputs:

- Number: 4
- Mode: Contact closure
- Connector: terminal block

Relay Outputs:

- Number: 4 Relays
- Contact Type: Dry Contact
- Max. Switching Voltage: 24 V DC
- Max. Switching Current: 1 A
- Connector: terminal block

### DMX Interface

- *Number*: 1 DMX512 Output
- *Connector*: XLR 5 pin type Female

## MIDI Interface

- 1 MIDI Output / 1 MIDI Input
- *Connector*: MIDI DIN 5 pin type Male

# Physical

- *Size Rack Mount* (W × D × H): 18.75 × 10.25 × 1.75" (476 × 260 × 44.5 mm)
- *Size Stand-alone* (W × D × H): 17.38 × 10.25 × 1.75" (441 × 260 × 44.5 mm)
- *Weight*: 11 lbs (5 kg)
- *Operating Temperature*: 32°F 104°F (0°C 40°C)
- *Storage Temperature*: –4°F 185°F (–20°C 85°C)
- *Operating Humidity*: 10 80% RH Non-condensing
- *Storage Humidity*: 5 90% RH Non-condensing
- *Operating Altitude*: sea level to 2000 metres.

### <span id="page-20-0"></span>Power

- External Power Adapter EDACPOWER ELEC
- Model EA10683N-120
- AC Input 100-240 V 2.0 A, 50-60 Hz
- DC Output 12 V DC 5 A
- Connector: DC-Jack

### Approvals

- FCC 47 CFR Part 15 Subpart B
- ICES-003 Canada
- FN 55032
- IEC 61000-3-2 and IEC 61000-3-3
- EN 55024
- IEC-61000-4-2 and IEC-61000-4-3 and IEC-61000-4-4 and IEC-61000-4-5 and IEC-61000-4-6 and IEC- 61000-4-11

- IEC/EN/UL 62368-1
- CSA C22.2#62368-1
- IEC 60950-1

#### Federal Communications Commission (FCC Statement)

This equipment has been tested and found to comply with the limits for a class A digital device, pursuant to Part 15 of the FCC rules. These limits are designed to provide reasonable protection against harmful interference when the equipment is operated in a commercial environment. This equipment generates, uses, and can radiate radio frequency energy, and if not installed and used in accordance with the instruction manual, may cause harmful interference to radio communications. Operation of this equipment in a residential area may cause harmful interference, in which case the user will be responsible for correcting any interference at their own expense

Changes or modifications not expressly approved by the party responsible for compliance could void the user's authority to operate the equipment

FCC responsible:

7thSense Design Ltd 4207 Vineland Rd. Suite M1 Orlando, FL 32811 USA

T: +1 407 505 5200

#### EMC notices

EN55032/CISPR32 Class A MME (MultiMedia Equipment)

Warning: This equipment is compliant with Class A of CISPR 32. In a residential environment this equipment may cause radio interference.

GB/T 9254 Class A ITE (Information Technology Equipment)

Warning: This is a Class A product. In a domestic environment this product may cause radio interference in which case the user may be required to take adequate measures.

### Accessories

• *Included*: Power adaptor, rack mount brackets

# 3.4 Showmaster Pro Description

# 3.4.1 Contents of the Package

The Medialon Showmaster Pro Package includes:

- Medialon Showmaster Pro
- Power Supply cord

# 3.4.2 First Start

Medialon Showmaster Pro is designed as a stand-alone Show Controller.

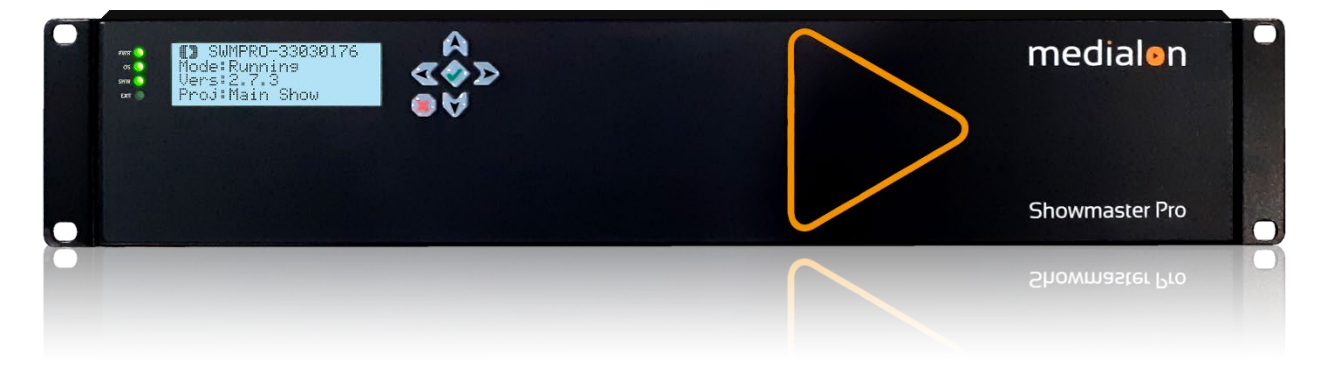

Showmaster Pro does not need a keyboard, mouse or screen to work. Rear power switch must be set on all the time.

Connect the power supply and press and hold the front  $\blacktriangledown$  button to start the Showmaster. The front panel LCD displays the start-up message.

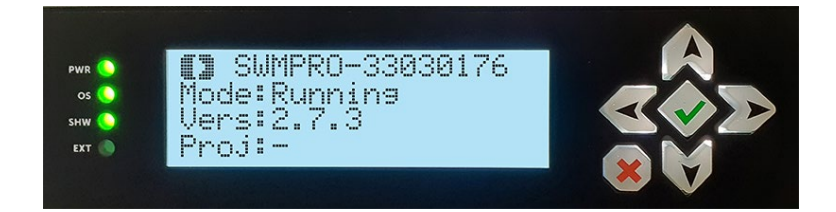

# 3.4.3 Front Panel Controls

Use the buttons to scroll through Showmaster's status information.

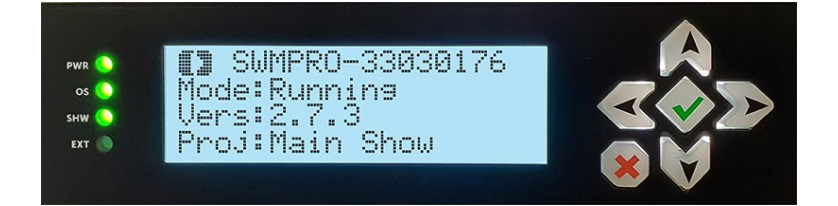

## Button Pad Functions

#### OK button

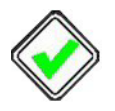

- Hold this button for more than 1 second to power on Showmaster Pro.
- Hold this button for more than 4 seconds while the Showmaster Pro is powered on to reset it.

#### Cancel button

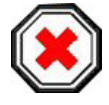

• Hold this button for more than 4 seconds to power off (soft power) Showmaster Pro.

#### Up arrow

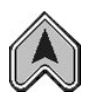

- Scrolls display up.
- Holding this button for more than 1 second scrolls the display to the home position when the button is released.

#### Down arrow

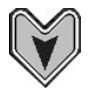

• Scrolls display down.

#### Left arrow

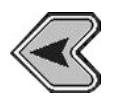

• Not in use.

#### Right arrow

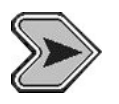

• Not in use.

# LCD Display Messages

Each time an arrow button is pressed, the next line of information is displayed.

- 1. [Name] Showmaster's user-defined Name
- 2. [Mode] Showmaster's current mode:
	- o *Starting Up*: Showmaster Pro is starting up (from power-on until Showmaster Pro is ready)
	- o *Initializing*: Key hardware features have been read, waiting for software to boot up
	- o *Starting Software*: Manager software is not yet running
	- o *Running*: Showmaster is running.
	- o *Programming*: a project is being edited or tested
	- o *Debugging*: Manager is in debug mode, a user is editing the project
	- o *License Missing*: the unit's license file is missing from disk
	- o Shutting Down: Showmaster is shutting down
- 3. [Vers] Showmaster's current version of Manager
- 4. [Proj] Title of the running project
- 5. [Addr] Current IP address
- 6. [Mask] Subnet mask
- 7. [Gway] IP Gateway address
- 8. [MacA] MAC address
- 9. [SerN] Serial Number

### LED Status Messages

Four LEDs give a quick overview of the main status of Medialon Showmaster.

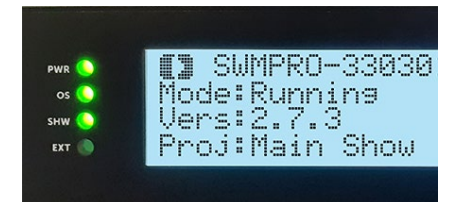

#### PWR: Power LED

This LED lights green when power is present, regardless of whether Showmaster is powered on.

#### OS: Showmaster Firmware LED

This LED indicates the current status of Medialon Showmaster software.

#### SHW: Project LED

This LED indicates the current status of the Medialon Showmaster Project.

#### **FXT**

Not used

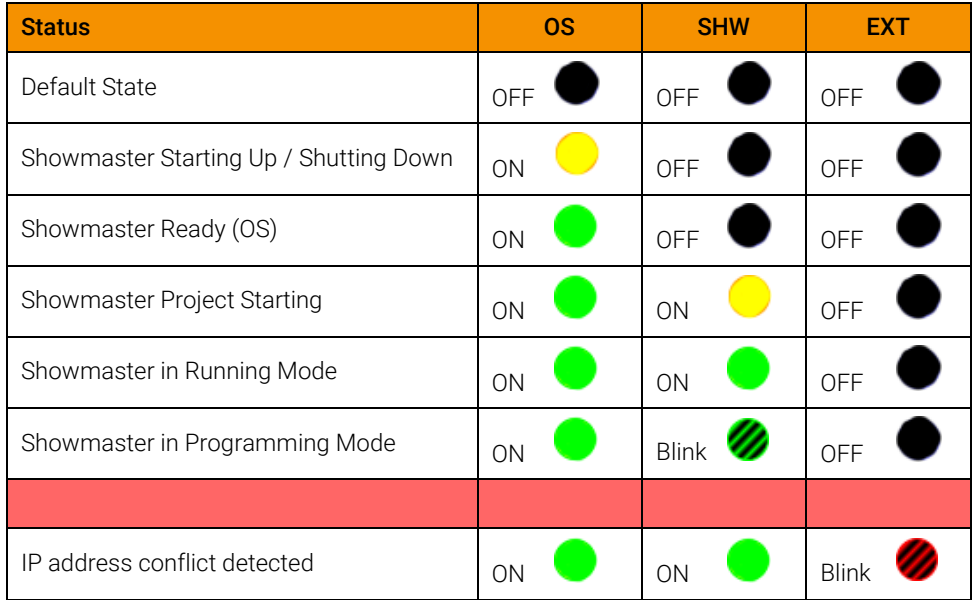

# 3.4.4 Rear Panel

The figure below shows the rear panel of Medialon Showmaster Pro Mk 2.

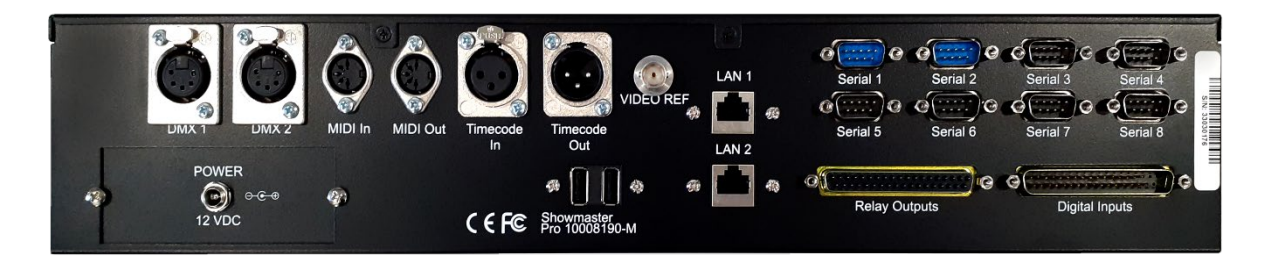

- [USB 1]: Not used
- [USB 2]: Not used
- [LAN 1] RJ45 Ethernet LAN connector (10/100/1000 Base-T)
- [LAN 2] RJ45 Ethernet LAN connector (10/100/1000 Base-T)
- [DMX 1] DMX Port 1: Input / Output DMX512

- [DMX 2] DMX Port 2: Input / Output DMX512
- **[MIDI In] MIDI Port: Input MIDI**
- [MIDI Out] MIDI Port: Output MIDI
- [Timecode In] Timecode Port: Timecode Input
- [Timecode Out] Timecode Port: Timecode Output
- [Video Ref] BNC Port: Blackburst Video Reference Input
- [Serial 1] Serial Port 1: Serial RS232 port
- [Serial 2] Serial Port 2: Serial RS232 port
- [Serial 3] Serial Port 3: Serial RS232 port
- [Serial 4] Serial Port 4: Serial RS232 port
- [Serial 5] Serial Port 5: Serial RS232 port
- [Serial 6] Serial Port 6: Serial RS232 port
- [Serial 7] Serial Port 7: Serial RS232 port
- [Serial 8] Serial Port 8: Serial RS232 port
- [Relay Outputs] Digital Output Port: 16 Form C electro-mechanical 1A relays
- [Digital Inputs] Digital Input Port: 16 optically isolated inputs
- FOWER Power Connector 12 V DC 5 A. See Power section for details.

# Digital Input/Output Port Wiring

### Digital Input Connector

Medialon Showmaster Pro has sixteen optically-isolated inputs that can accept either AC or DC signals and are not polarity sensitive. Input signals are rectified by photocoupler diodes and unused power gets dissipated through a 1.8 k $\Omega$  resistor in series. The inputs may be driven by either DC or AC sources of 3 to 31 volts (RMS with frequencies of 40 Hz to 10 kHz). Standard 12/24 volt AC control transformer outputs can be accepted as well. External resistors connected in series may be used to extend the input voltage range, however this will raise the input threshold range.

Isolated Inputs are connected to Showmaster Pro via a SubD 37 pin Male connector.

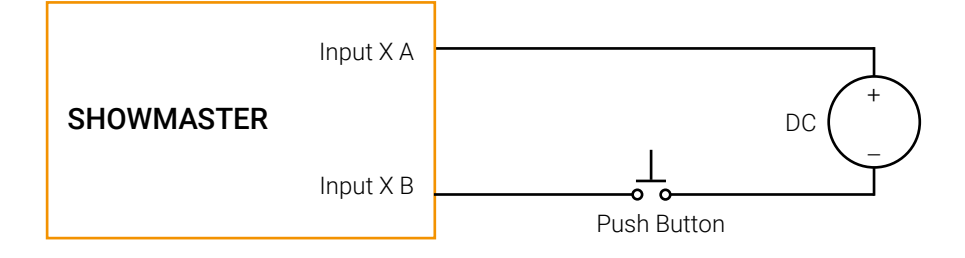

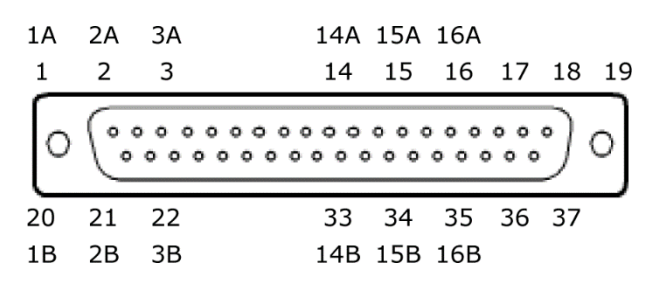

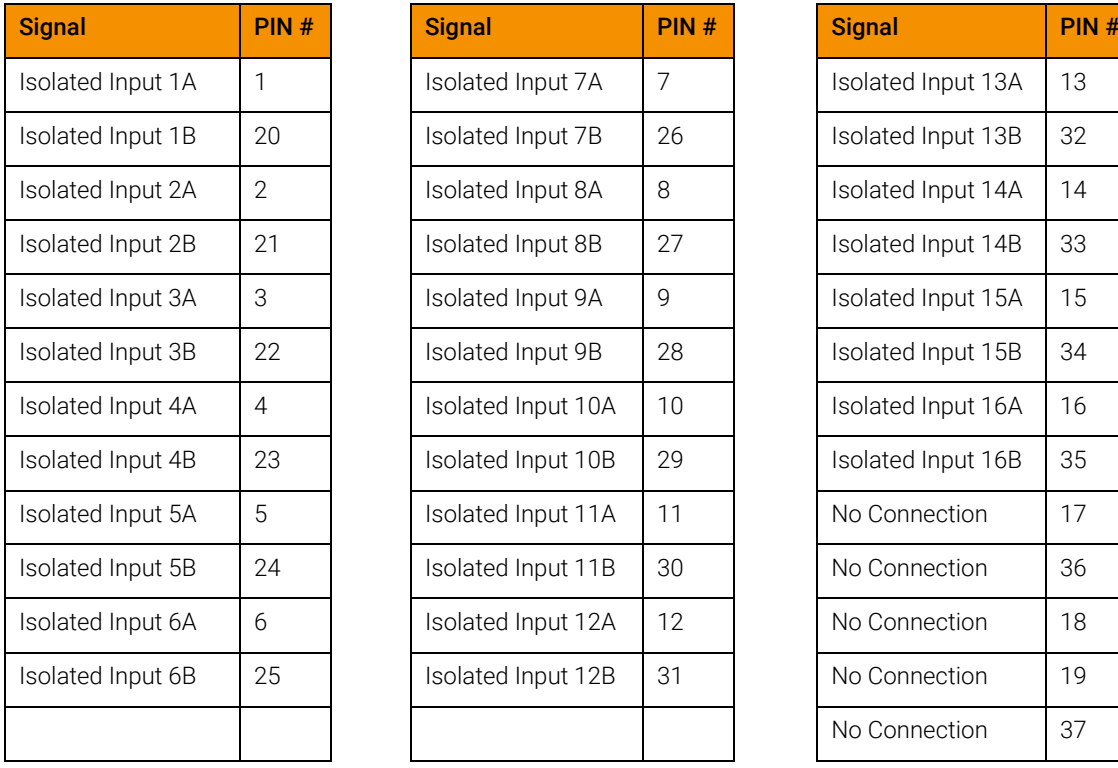

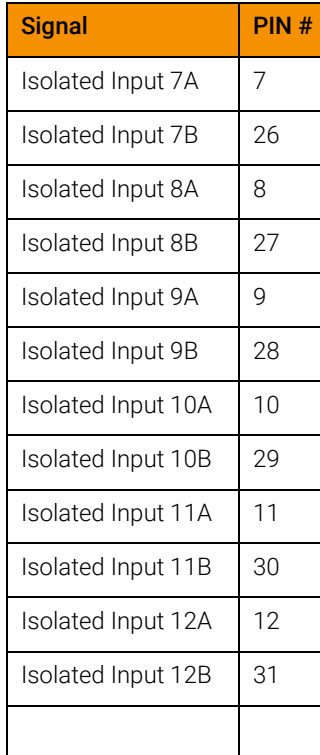

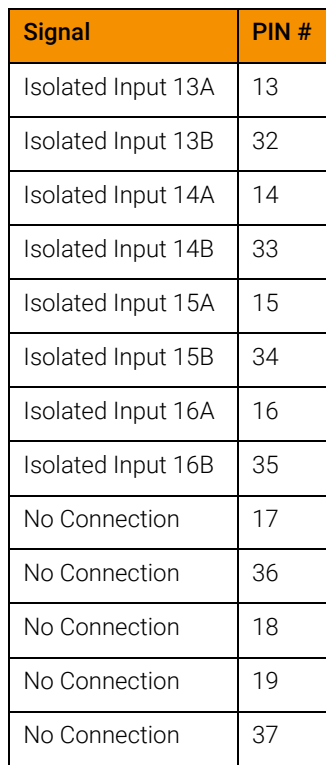

#### Relay Output Connector

Medialon Showmaster V2 Pro's relay outputs are comprised of sixteen SPST electromechanical relays. All relays are de-energized at power-on.

Relay outputs are connected to Showmaster V2 via a SubD 37 pin Female connector. The wiring may be directly from signal sources or through our optional Breakout Box wiring terminal (SWM\_BO\_KIT). Pin assignments follow.

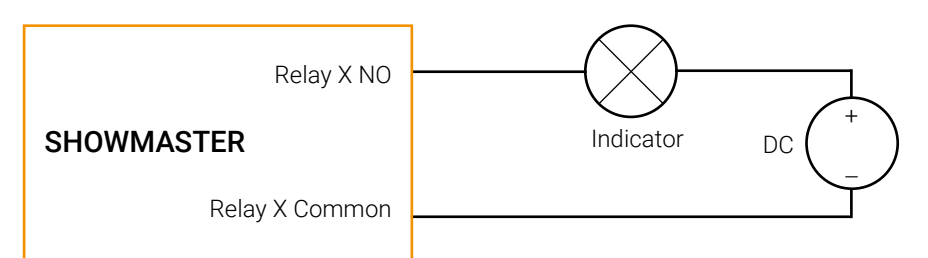

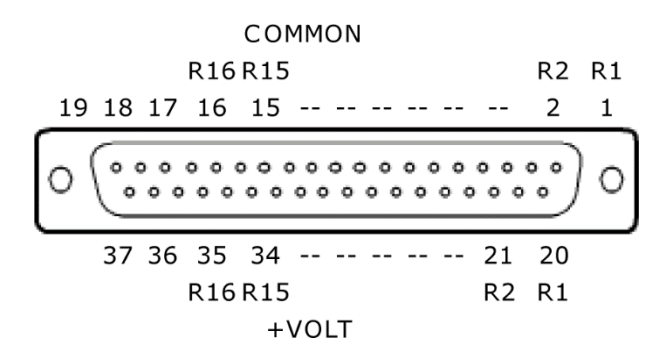

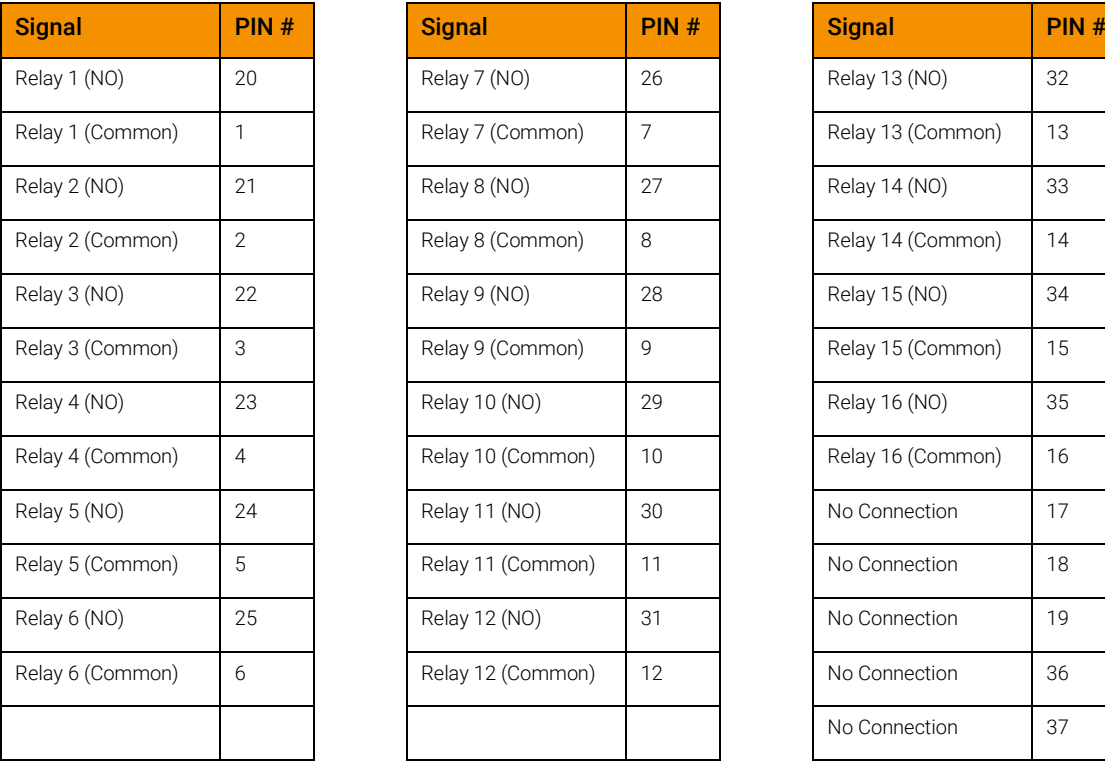

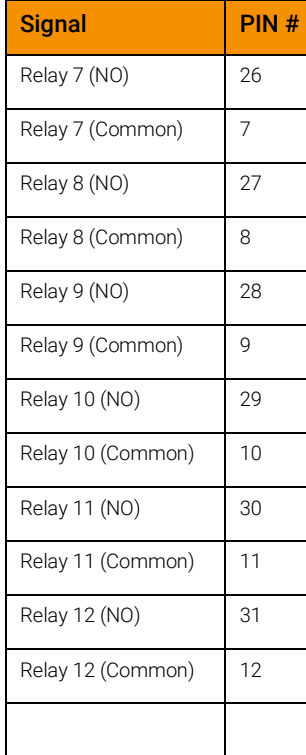

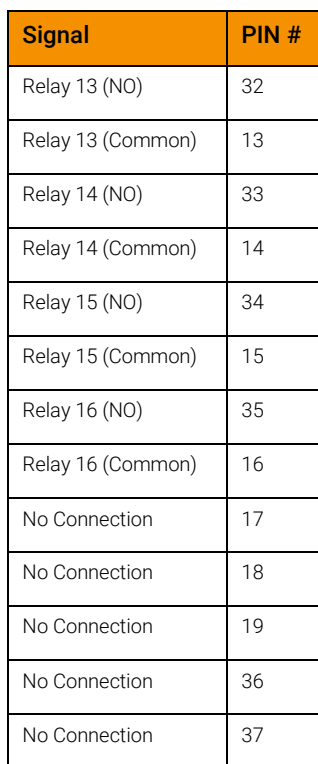

When using Breakout boxes (SWM\_BO\_KIT), the maximum electrical specifications are 150 mA / 12 V DC per relay with a maximum of 2 A for the whole 16 relays.

### MIDI Connection

Medialon Showmaster Pro is provided with a MIDI input port and a MIDI output. It uses standard MIDI pinouts.

#### Pin Connection

- 1 NC
- 2 NC
- 3 Cable shield (output only)
- 4 +5 V DC (source)
- 5 MIDI Data (sink)

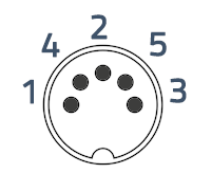

## DMX Connection

Medialon Showmaster Pro is provided with 2 DMX 512 ports that can be used for input or output (software configurable in the Resource Setup).

#### Pin Connection

- 1 Ground
- 2 Data –
- 3 Data +
- 4 NC
- 5 NC

### Timecode Connection

Medialon Showmaster Pro is provided with 1 Timecode balanced input port and 1 Timecode balanced output port.

#### Pin Connection

- 1 Cable shield
- 2 Signal +
- 3 Signal –

### Serial Connection

Medialon Showmaster V2 Pro is provided with 8 serial ports.

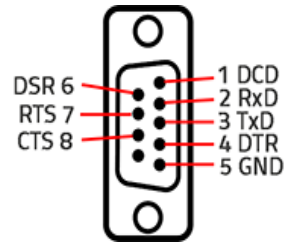

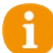

Showmaster Pro is configured with DTE serial ports. Use a crossover (null modem) cable when you want to connect to a computer.

# 3.4.5 Rack Mount

WARNING – The unit is intended to be rack-mounted as per applicable requirements so no imbalance of internal components is likely to occur. Adequate airflow clearance is to be provided so ambient temperature does not exceed the limit.

• Please refer to document: M562 Medialon Safety Instructions for installation, use and service.

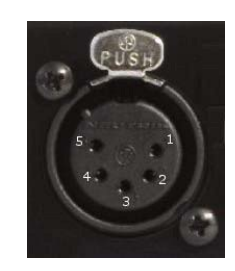

### Installation

NOTE You need a #2 Phillips screwdriver for rack mount installation. Complete the following steps to mount devices in a rack:

- Remove the rack mount kit from the shipping carton. The kit contains two L-shaped mounting brackets and four sink-head screws.
- Using a Phillips screwdriver, attach the mounting brackets to the sides of the device using four sink-head screws.
- Using a Phillips screwdriver, mount the device in the rack using four rack-mounting screws.

# 3.4.6 Technical Specifications

### Network Connection

- Number: 2
- Connector: RJ45 female
- Interface: 10/100/1000 Mbps (1000 BaseT)
- *Protocol*: TCP/IP
- *Addressing*: Static IP or DHCP

### USB Connections

- Number: 2
- Connector: USB slave socket
- Interface: USB 2.0

### Serial Interfaces

- Number: 8
- Connector: 9-pin D-type Male
- Format: RS-232

### Digital Interfaces

Isolated Inputs:

- Number: 16
- Type: Non-polarized, optically isolated inputs (CMOS compatible)
- Voltage Range: 3 to 31 DC or AC RMS  $(40 10,000$  Hz)
- Isolation: 500 V channel-to-ground or channel-to-channel

- Input Resistance: 1.8 kΩ in series with opto-coupler
- Filter Response Times: Rise Time = 4.7 mS / Fall Time = 4.7 mS
- Non-Filter Response Times: Rise Time =  $10 \mu$ S / Fall Time =  $30 \mu$ S
- Connector: Sub-D 37 type Male

#### Relay Outputs:

- *Number*: 16 SPDT form C Relays
- *Contact Type*: Single crossbar; Ag with Au clad
- *Rated Load AC*: 0.5 A at 125 V AC (62.5 VA max.)
- *Rated Load DC*: 1 A at 24 V DC (30 W max.)
- Max. Switching Voltage: 125 V AC, 60 V DC
- \*Max. Switching Current: 1 A
- Contact Resistance: 100 mΩ max.
- *Contact Life*: 5 million operations min.
- Operating Time: 5 mS max.
- Release Time: 5 mS max.
- *Connector*: Sub-D 37 type Female

When using Breakout boxes (SWM\_BO\_KIT), the maximum electrical specifications are 150 mA / 12 V DC per relay with a maximum of 2 A for the whole 16 relays.

#### Power Required:

- 5 V@ 30 mA typical (all relays off, add 30 mA per relay)
- 5 V@ 510 mA typical (all relays ON)

### DMX Interface

- *Number*: 2 DMX512 Input or Output
- *Connector*: XLR 5 pin type Female

### TimeCode Interface

- *Number*: 1 Balanced Timecode Input (Female), 1 Balanced Timecode Output (Male)
- *Connector*: XLR 3 pin
- *Format*: SMPTE

## Video Reference Interface

- *Number*: 1 Blackburst
- *Connector*: Isolated BNC female, 75 Ω, Input level 0.65 Vpp to 2.0 Vpp (1.0 Vpp nominal, ntsc, pal.

### MIDI Interface

- *Number*: 1 MIDI Output / 1 MIDI Input
- *Connector*: MIDI DIN 5 pin type Female

### Physical

- *Size Rack Mount* (W × D × H): 18.75 × 10.25 × 3.5" (476 × 260 × 89 mm)
- *Size Stand-alone* (W × D × H): 17.38 × 10.25 × 3.5" (441 × 260 × 89 mm)
- *Weight*: 11 lbs (5 kg)
- *Operating Temperature*: 32°F 104°F (0°C 40°C)
- *Storage Temperature*: –4°F 185°F (–20°C 85°C)
- *Operating Humidity*: 10 80% RH Non-condensing
- *Storage Humidity*: 5 90% RH Non-condensing
- *Operating Altitude*: sea level to 2000 metres.

### Power

- External Power Adapter EDACPOWER ELEC
- Model FA10683N-120
- AC Input 100-240 V 2.0 A, 50-60 Hz
- DC Output 12 V DC 5 A
- Connector: DC-Jack

### Approvals

- FCC 47 CFR Part 15 Subpart B
- ICES-003 Canada
- EN 55032
- IEC 61000-3-2 and IEC 61000-3-3
- EN 55024
- IEC-61000-4-2 and IEC-61000-4-3 and IEC-61000-4-4 and IEC-61000-4-5 and IEC-61000-4-6 and IEC- 61000-4-11

- IEC/EN/UL 62368-1
- CSA C22.2#62368-1
- IEC 60950-1

#### Federal Communications Commission (FCC Statement)

This equipment has been tested and found to comply with the limits for a class A digital device, pursuant to Part 15 of the FCC rules. These limits are designed to provide reasonable protection against harmful interference when the equipment is operated in a commercial environment. This equipment generates, uses, and can radiate radio frequency energy, and if not installed and used in accordance with the instruction manual, may cause harmful interference to radio communications. Operation of this equipment in a residential area may cause harmful interference, in which case the user will be responsible for correcting any interference at their own expense. Changes or modifications not expressly approved by the party responsible for compliance could void the user's authority to operate the equipment

FCC responsible:

7thSense Design Ltd 4207 Vineland Rd. Suite M1 Orlando, FL 32811 USA

T: +1 407 505 5200

#### EMC notices

EN55032/CISPR32 Class A MME (MultiMedia Equipment)

Warning: This equipment is compliant with Class A of CISPR 32. In a residential environment this equipment may cause radio interference.

GB/T 9254 Class A ITE (Information Technology Equipment)

Warning: This is a Class A product. In a domestic environment this product may cause radio interference in which case the user may be required to take adequate measures.

### **Accessories**

- *Included*: Mains cable, Rack Mount Brackets
- *Options*: SWM\_BO\_KIT Breakout Kit (DB-37 Cable, DIN-Mountable IO Wiring Terminal)

#### SWM\_BO Breakout Kit

The SWM\_BO\_KIT Breakout Kit is a terminal block that can be used to break out Showmaster's digital I/O DB37 connectors to screw terminals for easy field termination. The Breakout Kit is

designed with both DB37 male and female connectors so it can be used with either the Digital Input or Relay port.

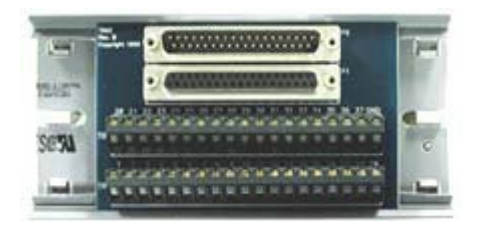

The SWM\_BO Breakout Kit ships with a RoHS compliant terminal block, a DB-37 Male-to-Female cable and two DIN-rail mounting clips.

When using Breakout boxes (SWM\_BO), the maximum electrical specifications are 150 ma / 12 V DC per relay with a maximum of 2 A for the whole 16 relays.

# 3.5 Showmaster Go Description

# 3.5.1 Contents of the Package

The Medialon Showmaster Go Package includes:

- Medialon Showmaster Go
- Power adaptor

# 3.5.2 Getting Started

Showmaster Go runs the full Medialon Manager V6 or V7 Lite or Pro software, and programming can be done directly on the hardware.

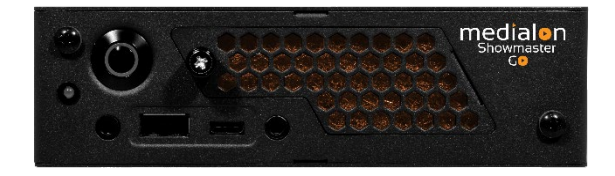

# 3.5.3 Front Panel

#### Power Button and LEDs

**U** Press to power on Showmaster Go. The white ring light on the power button indicates the power state, as does the orange LED to the left of the power button. A blue LED behind the orange air filter indicates whether the Showmaster Go has power and remains on even when Showmaster Go is powered off.

#### Ports

```
1 \times USB 2.0 (Type-A) and 1 \times USB 3.1 (Type-C)
```
#### Air Filter

Remove the door and filter, clean or replace the foam tucking it under the left-side screw mount and noting the orientation of the filter. Re-engage the door on the right side, and secure with the screw.

# 3.5.4 Rear Panel

The image below shows the rear panel of Medialon Showmaster Go.

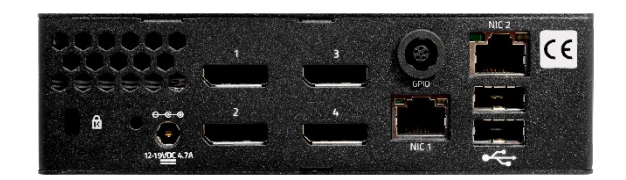

- Kingston safe lock
- 12-19 VDC power inlet with cable inlet clip
- 4 × DisplayPort™ 1.2
- 3 × opto-isolated (0-3.5 V TTL)
- 2 × RJ45 10/100/1000 base-T Ethernet
- $2 \times$  USB 2.0 (Type-A)

### Dual NIC ports

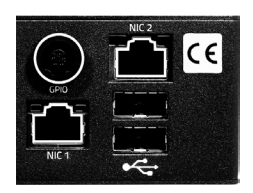

The RJ45 port labelled 'NIC 1' is factory-set to a be the Dante network audio output, using DHCP and 'NIC 2' is reserved for show control; NIC 2 is also factory-set to DHCP.

# Digital Input/Output Port Wiring

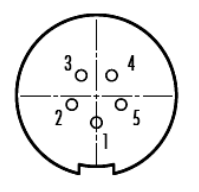

5-pin Binder 420 socket, pin 5 = Vcc

Showmaster Go GPIO cables with fly lead are available from Medialon.

# 3.5.5 Mounting

The Showmaster Go can be mounted singly or in multiples up to three per rack unit. The available mounting options are VESA, an anti-shock mounting frame, and a rack mounting tray. All are available options from Medialon.

When mounting the Showmaster Go, do not block any server air vents, and ensure the ambient temperature around the server is compatible with the environmental characteristics stated.

Particularly when mounted in a rack cabinet with front or rear doors, the ambient temperature around the server may be higher than the ambient room temperature.

Showmaster Go can be mounted vertically using the optional VESA mounting plate or anti-shock frame, but care must be taken that hot air from the rear panel is not drawn back in at the front. Do not mount with the front panel uppermost.

• See document M555 Mounting the Medialon Showmaster Go for full details with illustrations.

# 3.5.6 Technical Specifications

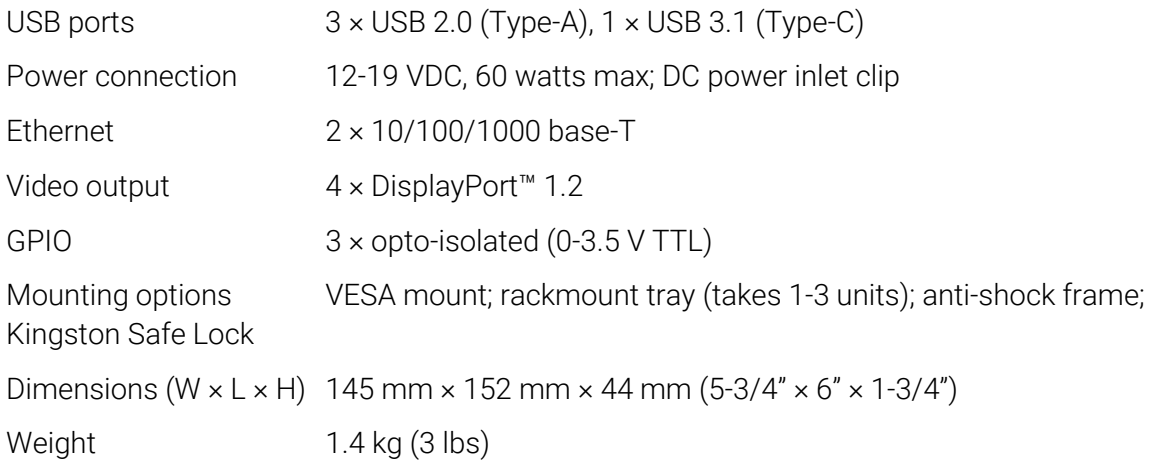

Technical specifications are subject to change without prior notice. Please check [https://7thSense.one](https://7thsense.one/) for the latest information.

### Approvals and Environmental Information

#### Federal Communications Commission (FCC Statement)

This device complies with Part 15 of the FCC Rules. Operation is subject to the following two conditions: (1) this device may not cause harmful interference, and (2) this device must accept any interference received, including interference that may cause undesired operation.

Note: This equipment has been tested and found to comply with the limits for a Class A digital device, pursuant to part 15 of the FCC Rules. These limits are designed to provide reasonable protection against harmful interference when the equipment is operated in a commercial environment. This equipment generates, uses, and can radiate radio frequency energy and, if not

installed and used in accordance with this user guide, may cause harmful interference to radio communications. Operation of this equipment in a residential area is likely to cause harmful interference in which case the user will be required to correct the interference at their own expense.

#### European Union

This is a Class A product. In a domestic environment, this product may cause radio interference, in which case the user may be required to take adequate measures.

FCC and EU responsible:

7thSense Design Ltd 4207 Vineland Rd. Suite M1 Orlando, FL 32811 USA

T: +1 407 505 5200

Please refer to document M557 Showmaster Go Hardware User Guide supplied with your unit.

# 3.5.7 Environment

#### General

Showmaster Go is intended for use in a commercial (not domestic) environment and should be operated in a clean, dust free area (e.g. a server room).

The unit is intended for operation in benign environments; that is, not subject to corrosive or explosive atmospheres, moisture or flammable gases. The unit is non-protected against ingress of liquid (IPx0). The unit is not designed to be subject to excessive mechanical shock or vibration. For environments with some movement and vibration, an anti-shock frame mount is available for single units.

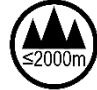

Only used at altitude not exceeding 2000 m

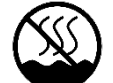

Only used in not-tropical climate regions

#### Thermal

Do not block any of the unit's air vents and ensure the ambient temperature around the unit is compatible with the environmental characteristics stated on the back page of this manual.

Particularly when mounted in a rack cabinet with front or rear doors the ambient temperature around the unit may be higher than the ambient room temperature.

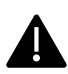

Showmaster Go can be mounted vertically using the optional VESA mounting plate, but care must be taken that hot air from the rear panel is not drawn back in at the front. Do not mount with the front panel uppermost.

#### Electrical

Before connecting mains power to the unit's power supply unit (PSU), ensure the electricity supply is compatible with the electrical ratings shown here and on the power supply product label.

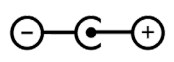

The power supply unit is connected to, and disconnected from, the mains supply with an IEC 60320 power connector.

# 3.5.8 Maintenance

#### Air Filter

It is important to remove and clean or replace the filter periodically to avoid overheating. Showmaster Go units are supplied with one spare filter pad, others can be provided by your supplier. Showmaster Go should not be run without filters, since accumulations of dust inside the unit can affect performance.

#### Cleaning

External casing and the front panel should be carefully wiped with a soft cloth and antistatic solution.

#### Showmaster Go internal maintenance

Showmaster Go contains no user-serviceable parts. For CMOS battery replacement please contact your supplier for further instructions.

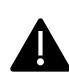

**Warning**: Do not operate the unit with any covers removed as the air flow through the unit **All** may be compromised leading to overheating.

Any alterations to the product's specification, including additional/alternative components, BIOS changes, overclocking, etc., may invalidate the warranty or impact the unit's performance. Additionally, such changes or modifications could cause equipment no longer to comply with the relevant EMC regulations, and void the user's authority to operate the equipment. If in doubt, please contact your supplier.

# 3.6 Disposal Information: All Showmaster Devices

### Waste Electrical and Electronic Equipment

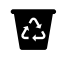

Dispose of the equipment and any components in accordance with all local and national safety and environmental requirements.

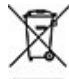

This symbol on the product indicates that, under the European Directive 2012/19/EU governing waste from electrical and electronic equipment, this product must not be disposed of with other municipal waste. Please dispose of your waste equipment by

handing it over to a designated collection point for the recycling of waste electrical and electronic equipment. To prevent possible harm to the environment or human health from uncontrolled

waste disposal, please separate these items from other types of waste and recycle them responsibly to promote the sustainable reuse of material resources. For more information about recycling of this product, please contact your local city office or your municipal waste disposal service.

#### Disposal of batteries in the product

This product contains batteries covered by the European Directive which must be collected and disposed of separately from municipal waste. If the battery contains more than the specified values of lead (Pb), mercury (Hg) or cadmium (Cd), these chemical symbols will appear below the crossed-out wheeled bin symbol. By participating in separate collection of batteries, you will help to ensure proper disposal and to prevent potential negative effects on the environment and human health.

### RoHS compliance

#### Turkey RoHS compliance

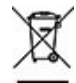

Türkiye Cumhuriyeti: AEEE Yönetmeliğine Uygundur [Republic of Türkiye: In conformity with the WEEE Regulation]

#### China RoHS Hazardous Substance Table

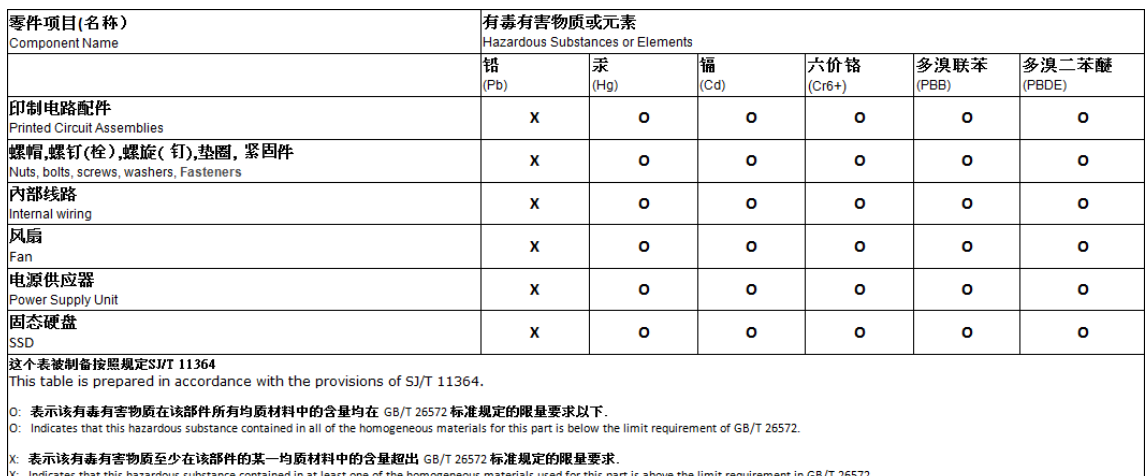

# 4 Showmaster Maintenance

In this section, you will learn how to maintain your Medialon Showmaster.

# 4.1 Showmaster Troubleshooting

This section helps resolve problems you may encounter while using Medialon Showmaster.

Common Problems and Solutions:

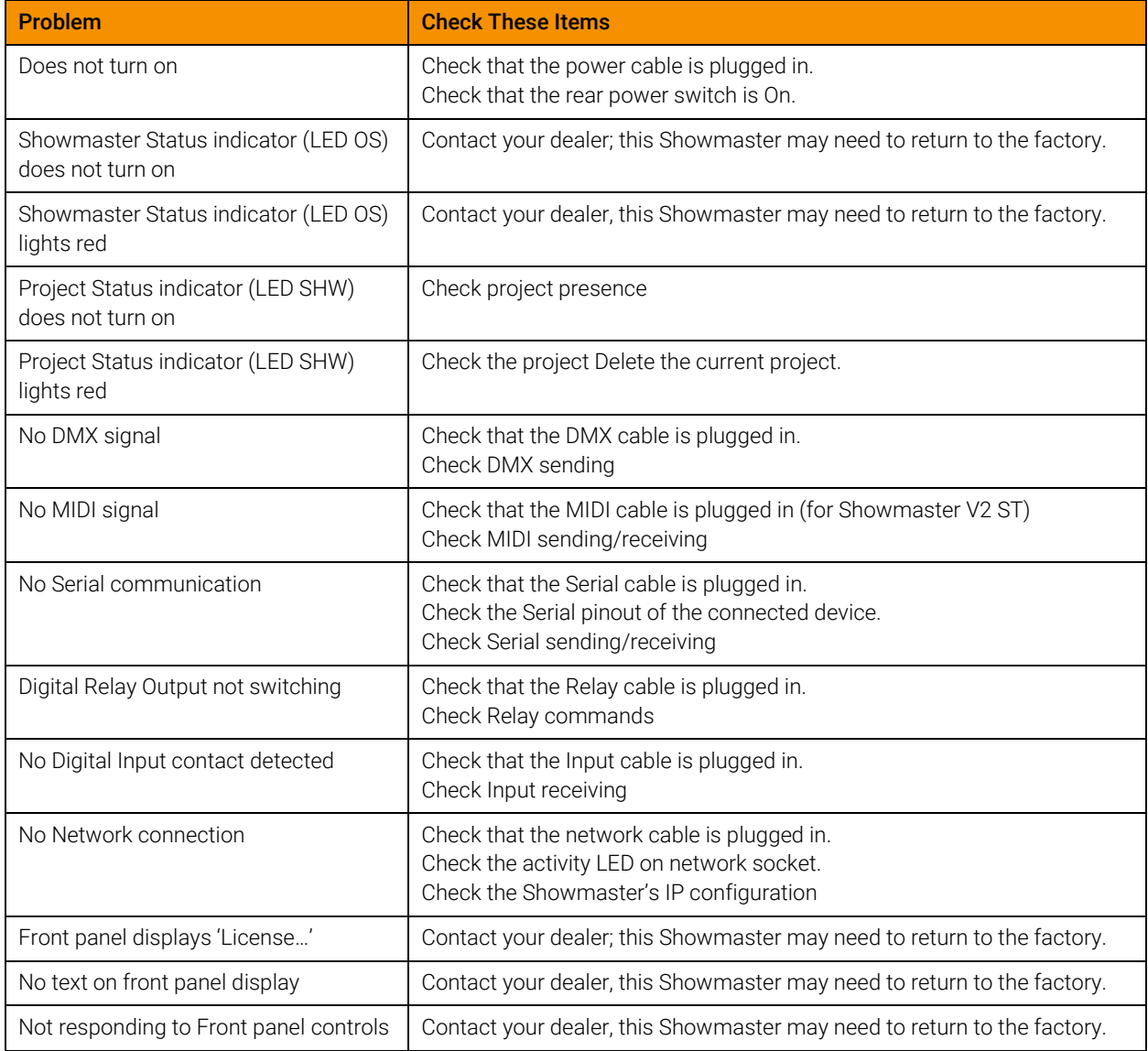

# Contact Us

Find more on our website [https://7thSense.one](https://7thsense.one/) and on social media. For documentation, visit [https://portal.7thSense.one](https://portal.7thsense.one/) 

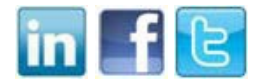

or contact our support team a[t support@7thSense.one](mailto:support@7thSense.one)

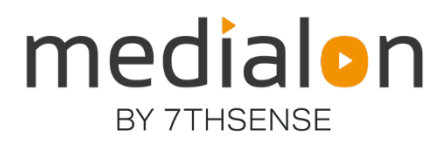

E: info@7thsense.one W: 7thsense.one

#### 7thSense Design Ltd

2 The Courtyard Shoreham Road Upper Beeding **Steyning** West Sussex BN44 3TN UK

T: +44 (0) 1903 812299

#### 7thSense LLC, Michigan

332 E Lincoln Ave Suite 100 Royal Oak, MI 48067 USA

T: +1 248 599 2717

7thSense LLC, Orlando

4207 Vineland Rd Suite M1 Orlando, FL 32811 USA

T: +1 407 505 5200